# RÉALISEZ VOS CARTOUCHES PB5 (6)

Une rubrique d' André Chéramy et Claude Sittler

Aujourd'hui : Construction de la cartouche BIRDS

#### **ROUTINE D'AFFICHAGE DE L'ATTRIBUT**

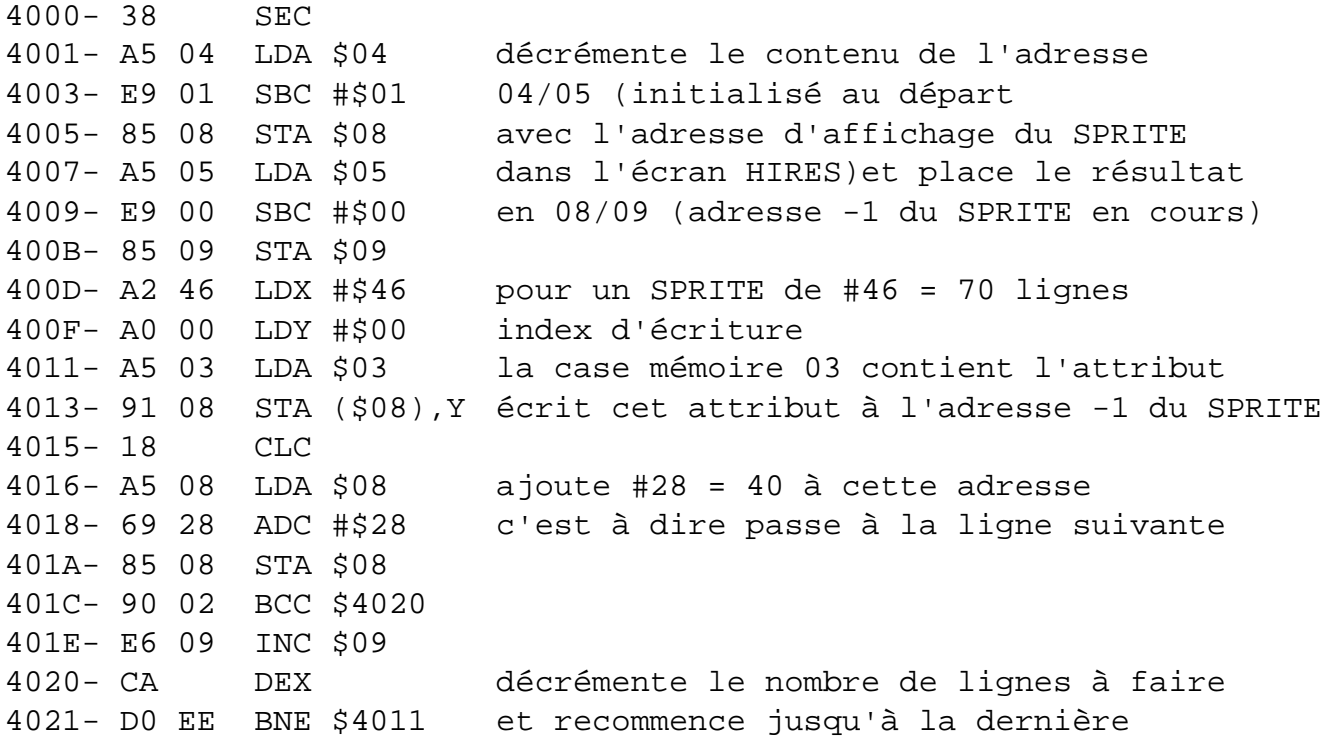

## **ROUTINE D'AFFICHAGE DU SPRITE**

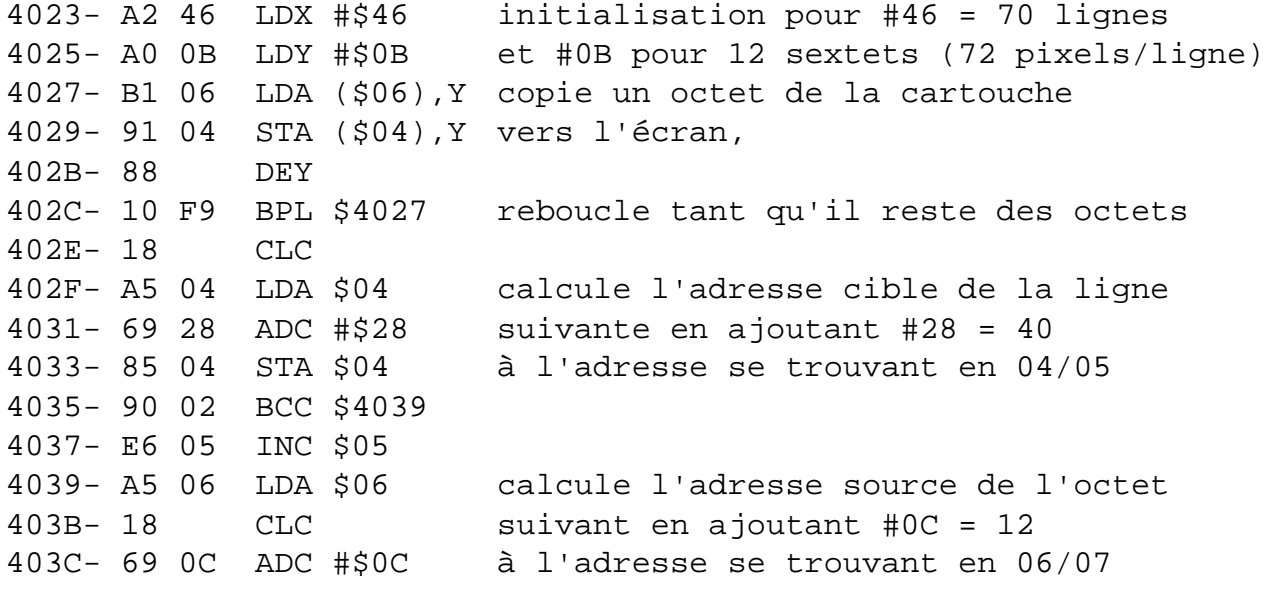

403E- 85 06 STA \$06 4040- 90 02 BCC \$4044 4042- E6 07 INC \$07 4044- CA DEX décrémente le nombre de lignes à faire 4045- D0 DE BNE \$4025 et reboucle s'il en reste 4047- 60 RTS terminé

La première partie ici en #4000 en RAM se retrouvera en #F000 dans la cartouche PB5. Elle affiche à gauche du SPRITE et sur toute la hauteur de celui-ci, l'attribut présent en 03 en page zéro. Puis elle enchaîne sur l'affichage du SPRITE dont est responsable la seconde partie (ici en #4023 soit en #F023 dans la cartouche PB5). Cette seconde partie copie le SPRITE de la cartouche (adresse définie en 06/07 en page zéro) dans l'écran HIRES (à la position définie en 04/05).

Notez que les paramètres des boucles d'affichage dépendent des dimensions du SPRITE ici 70 lignes (#46) de 72 pixels (12 sextets soit #0C). Quant un attribut a été affiché, le passage à la ligne suivante se fait en ajoutant 40 (#28) à l'adresse précédente. Quand une ligne de 12 sextets a été affichée, l'index dans les data (06/07) est incrémenté de 12 (#0C) et le passage à la ligne suivante du SPRITE se fait en ajoutant 40 comme pour les attributs. Ceci jusqu'à ce que les 70 lignes du SPRITE aient été affichées.

Pour afficher un SPRITE de dimensions différentes, il faudrait adapter cette routine d'affichage. Si on part de l'idée que routines et SPRITES sont présents dans la même cartouche PB5, cela ne posera aucun problème.

### **SUITE DE LA PRÉPARATION DES CONSTITUANTS DE LA CARTOUCHE**

Dans notre article précédent, nous avons récupéré la partie data (BIRD.DAT) et la partie programme LM (BIRD.BIN) du programme DEMO.COM. Nous allons en modifier le code, afin de pouvoir changer la couleur de l'oiseau (normalement jaune).

Pour ce faire, rebootez de frais, tapez HIMEM#FFF <return> puis charger BIRD.BIN et tapez POKE#21BD,#A5. Sauvez: SAVE"BIRD1.BIN",A#21AC,E#21CE <return> et enfin SAVE"BIRD2.BIN",A#2184,E#21A8 <return>. Vérifiez: CHKSUM"BIRD?.\*",AUTO <return>. Vous devez obtenir respectivement #0D2E et #0DE2.

Il vous faut maintenant récupérer certaines parties de la cartouche PB5LIB1 (voir notre second article ou la disquette de mars 1998, la checksum de cette cartouche est #0022).

Chargez donc : PB5LIB1.ROM, A#1000 <return> ou PB5LIB1.256, A#1000 <return>.

Récupérez la partie haute : SAVE"ROM1.ROM",A#5000,E#8FFF <return> puis le sous-programme de copie

SAVE"SPCOPIE.BIN",A#3FE0,E#3FFF <return> et enfin, le sous-programme de SWAP SAVE"SPSWAP.BIN", A#4844, E#4856 <return>.

Retournez voir le 2e article de cette rubrique si vous ne vous souvenez plus à quoi correspondent

ces éléments. Vérifiez: CHKSUM"ROM1.ROM",AUTO <return> qui doit vous indiquer #20B2, puis CHKSUM"SP\*.BIN", AUTO <return> qui doit donner respectivement #120E et #054A.

## **ET MAINTENANT ON CONSTRUIT**

Bootez de frais, tapez HIMEM#FFF <return>. Remplissez de #FF la zone de #1000 à #4FFF. Notre ROM PB5 sera loin d'être pleine, les zones inoccupées doivent être misent à #FF, cela fait plus propre et c'est la valeur qui est la plus rapide à écrire dans une EPROM : c'est ce qu'on appelle une bonne habitude !

Donc: FOR I=#1000 TO #4FFF:POKE I,#FF:NEXT <return>. Patientez un peu ! Puis mettez en place les différents morceaux :

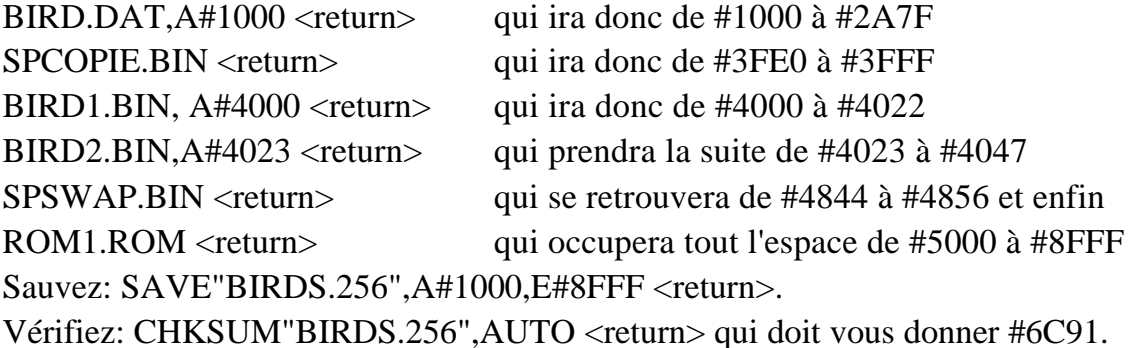

## **OÙ L'ON SAUVE LA CARTOUCHE**

Si vous travaillez sous EUPHORIC, pendant que vous y êtes effectuez un CSAVE"BIRDS.TAP",A#1000,E#8FFF <return> puis quittez EUPHORIC et retirez l'entête K7 avec un éditeur hexadécimal et sauvez votre double ROM sous le nom BIRDS.ROM. Vous pouvez aussi extraire directement la double ROM du fichier BIRDS.256 présent sur l'image DSK à l'aide de l'utilitaire CIP.EXE de Robert Chéramy (l'option "S" pour "Sans entête"). CIP a été distribué dans la disquette de juin 1997 et se trouve encore sur le site de Fabrice (http://oric.iFrance.com).

Si vous n'avez pas EUPHORIC, pour tester votre travail, il vous faudra écrire BIRDS.256 dans une EPROM de type 27256. A l'aide de la commande STATUS, modifiez les adresses du ficher en fonction du programmateur que vous utilisez. Tapez par exemple : STATUS"BIRDS.256",A#3500

Si vous n'avez pas accès à un programmateur d'EPROM, nous pourrons vous dépanner.

Le test de la cartouche BIRDS se fera dans le prochain article... Mais les impatients peuvent faire des essais !